## **The JA-80T - USB computer interface**

Jablotron JA-8X and JA-6X series control panels can be connected to a computer via the JA-80T interface cable. Connect the digital line bus connector to the RJ-4 connector in the control panel. Then connect the USB connector to any free USB port on the computer. The provided drivers must be installed in to the computer to use the JA-80T. Once installed you can start using *ComLink* software – using this software the user/installer can easily program, operate, test the system, read the 127 latest events and much more.

## **Specification**

*Connectors (PC, control panel):*USB and RJ-4 *External power supply:* Not required Length of the USB cable: *Length of cable connected to the control panel:*  1 m

*(cables can be extended, see Note)*

*Compatibility:* ComLink version 60 or higher

*Supported operating systems:* Win 98 SE, Win2000, Win XP professional or home edition

JABLOTRON ALARMS a.s. hereby declares that the JA-80BT is in a compliance with the relevant Union harmonisation legislation: Directives No: 2014/53/EU, 2014/35/EU, 2014/30/EU, 2011/65/EU. The original of the conformity assessment can be found at www.jablotron.com - Section Downloads.

Jablotron Ltd. hereby declares that the product complies with part 15 of the FCC rules. Operation is subject to the following two conditions: 1. This device may not cause harmful interference, and 2. This device must accept any interference received, including interference that may cause undesired operation. CAUTION: Changes or modifications no expressly approved by Jablotron could void the user's authority to operate the equipment.

## **Drivers installation**

Drivers and the ComLink software can be found on the enclosed CD-ROM. The latest version can also be found on website [www.jablotron.com](http://www.jablotron.com/) in the download section.

- 1. Insert the CD into your CD drive.<br>2. Connect the JA-80T cable to the
- 2. Connect the JA-80T cable to the control panel and to the free USB socket on your PC.
- 3. Wait for the start up of the "New hardware wizard".
- 4. Search for the drivers on the removable media (CD).
- 5. When installing for WIN XP, ignore the notification about the wrong authenticity with the WIN XP and continue in the installation process.
- 6. Leave other parameters without any modification.
- 7. Finish the new hardware installation wizard.
- 8. The JA-80T contains two devices in one, therefore please wait for the "New hardware wizard" to start again.
- 9. Repeat the procedure according to steps 4 to 7.
- 10. Your PC has two new devices after successful installation - "**Jablotron serial interface**" as a serial port (COM) driver and the USB device with the same name as the driver for the USB.
- 11. If you have not installed the ComLink software yet, or if you have ComLink 59 or older, install ComLink which is on the CD (the latest version of ComLink can be found on [www.jablotron.com,](http://www.jablotron.com/) in the download section).

## **Note**

*Possible extension of the cables:*

**USB** using a standard USB cable the length can be extended to up to 5 meters.

**RJ connector** – the CT-04 cable can be used for a cable length of up to 10 m. Using twisted cable the maximum length can be up to 100 meters. The two pins in the middle of the RJ connector (data) should be connected to one pair on the twisted cable. The other pair of the twisted cable should be connected to the outer pins of the RJ connector (power supply).

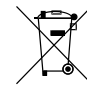

Although this product does not contain any JABLOTRON

harmful materials we suggest you

to return the product to the dealer or directly to the producer after usage.

JABLOTRON ALARMS a.s. Pod Skalkou 4567/33 46601 Jablonec nad Nisou Czech Republic Tel: +420 483 559 911 Fax: +420 483 559 993 Internet: www.jablotron.com